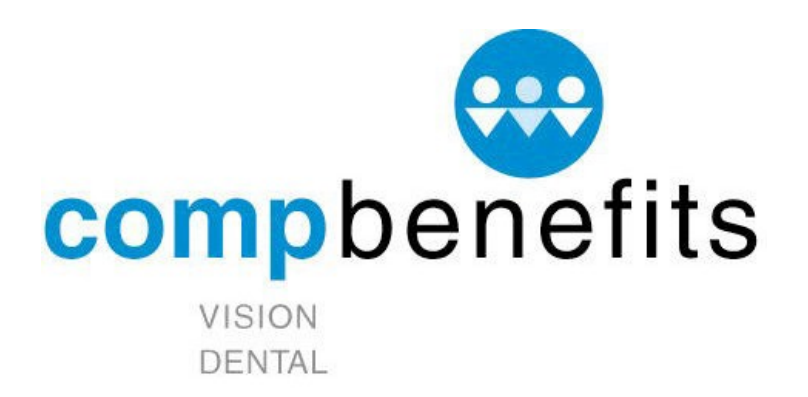

## **How to Register on MyCompBenefits.com**

## From PIN Registration – Step I

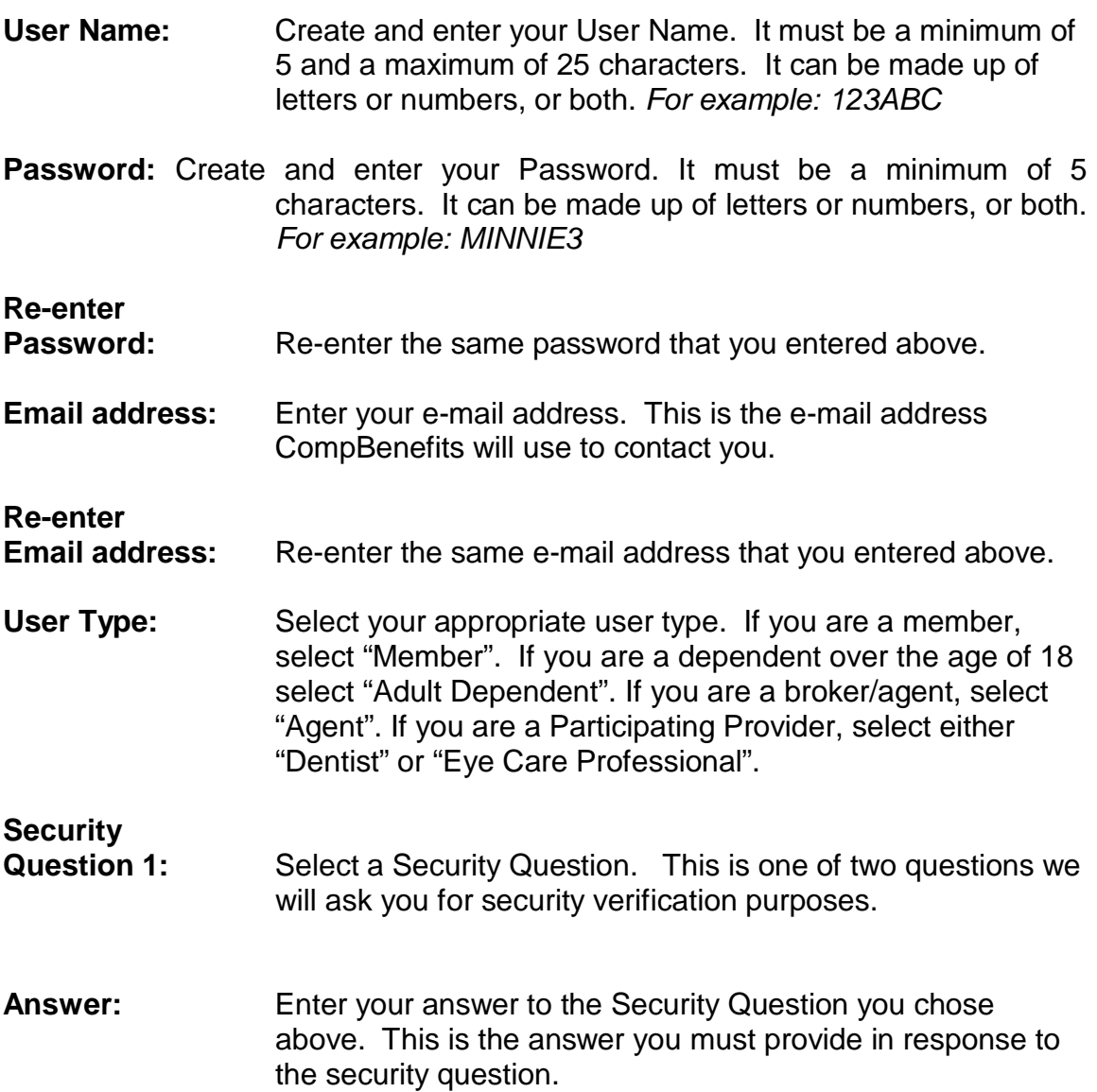

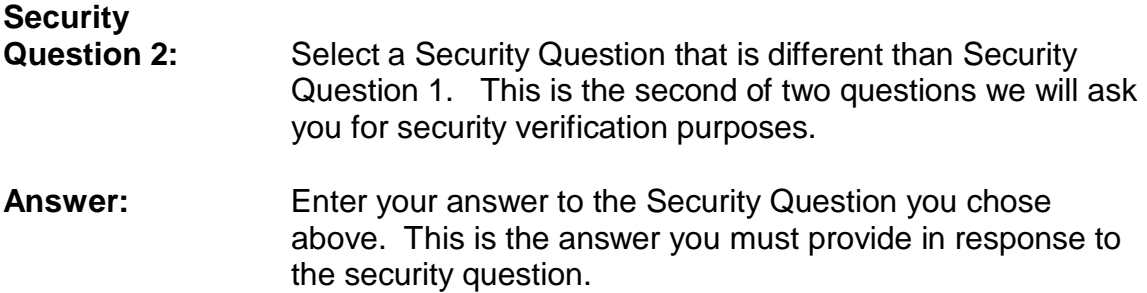

From Member Registration – Step II

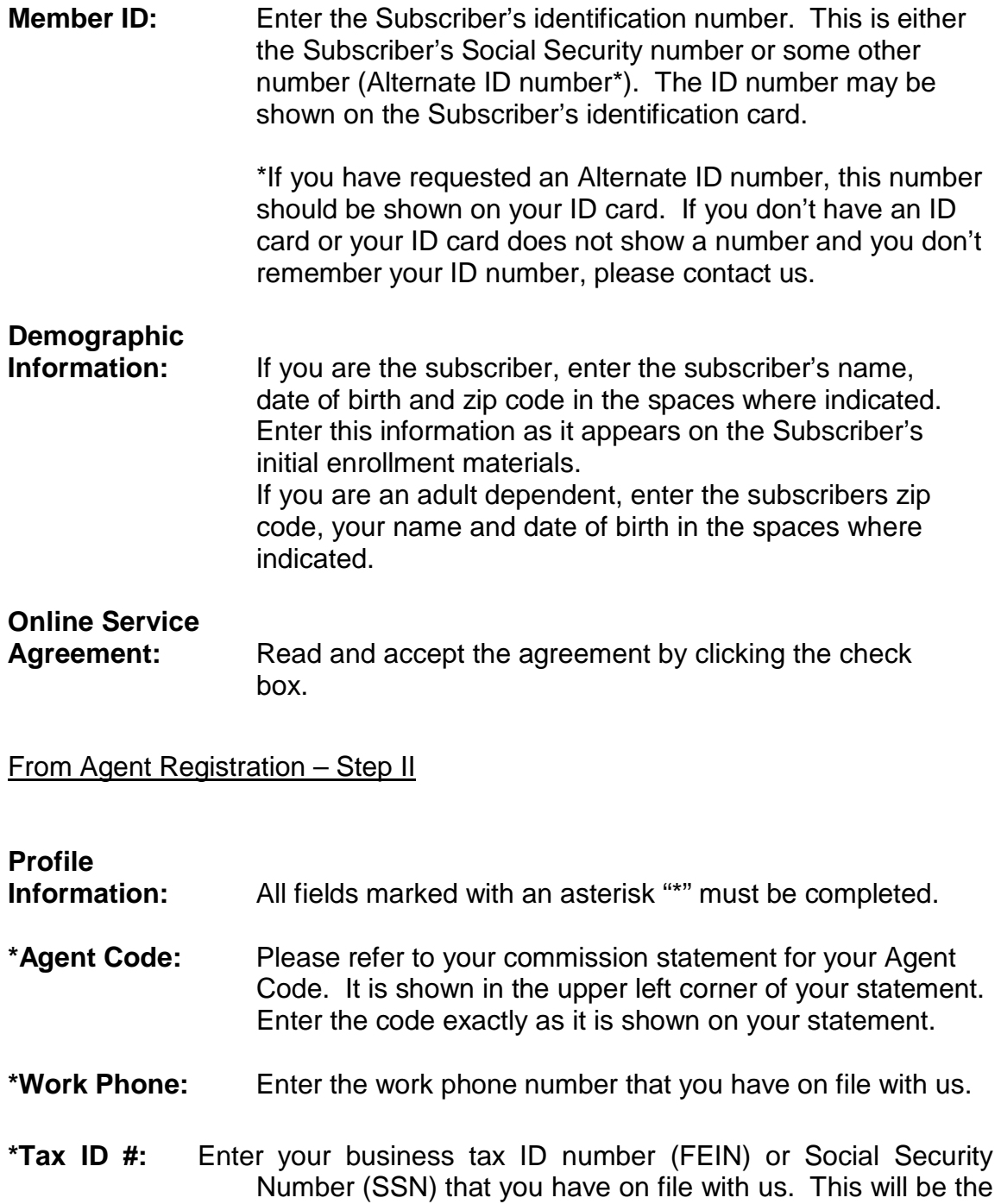

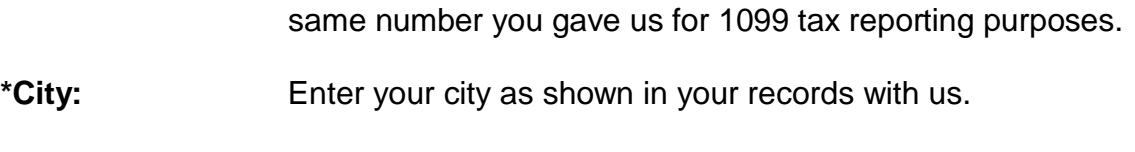

**\*ZIP:** Enter your zip code as shown in your records with us.

## **Online Service**

**Agreement:** Read and accept the agreement by clicking the check box.

## Dental Provider Registration - Step II

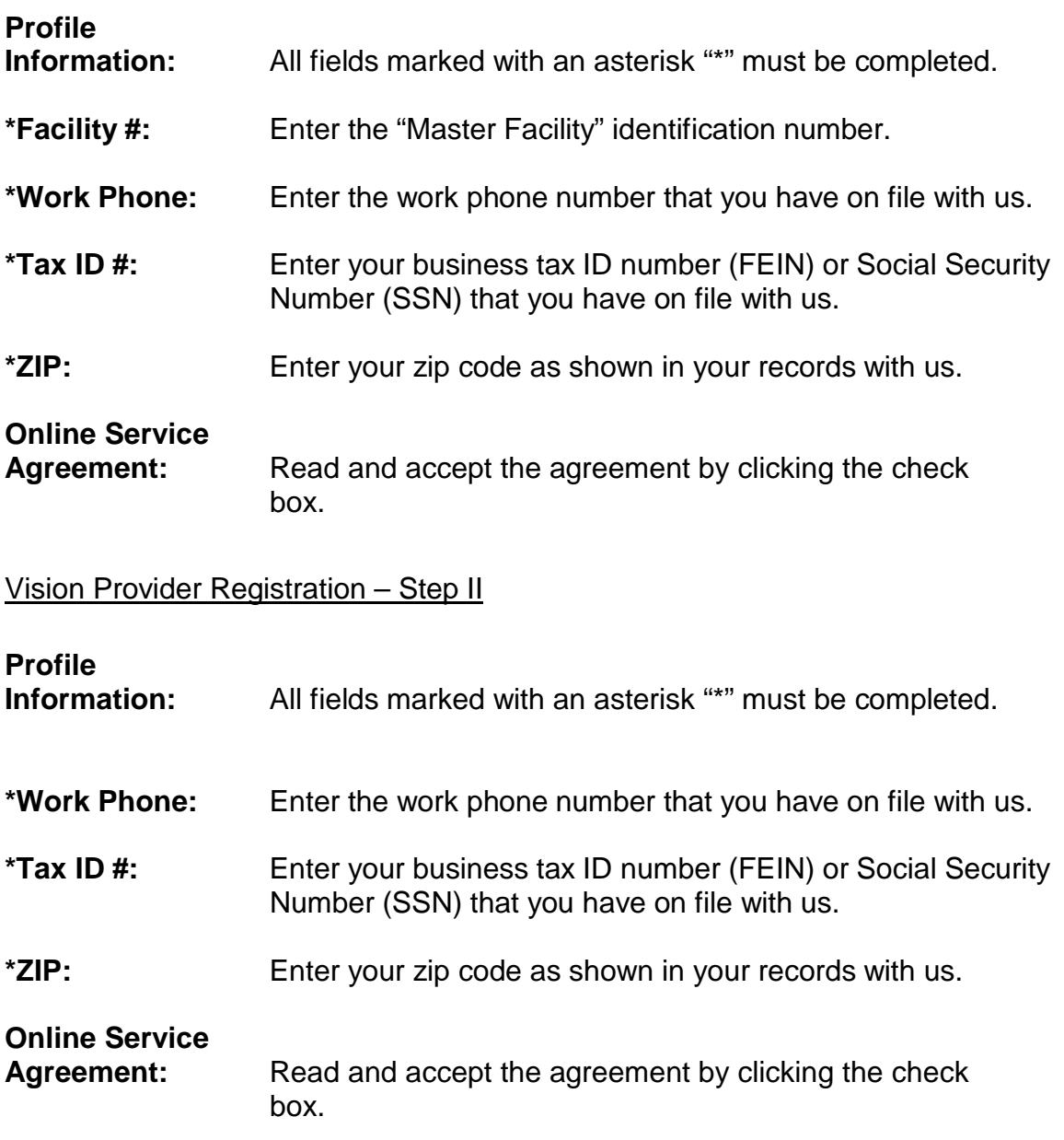